## **Startnet GDPR2 Magento 2 Extension User Guide**

This extension helps your website comply with GDPR legislation. It displays an appropriate cookie notice and gives visitors the choice of whether enable or disable marketing and statistic cookies.

# **Features**

The extension uses Magento 2's built-in Cookie Restriction Mode to display options to allow a customer to disable Google Analytics tracking cookies, marketing cookies and statistics cookies. It allows you to add your own custom Javascript code to disable marketing and/or statistics cookies. All text and button labels are also fully customisable.

You can choose to force them to agree to the cookie notice before they view the website too or allow it to be a floating option.

This should help your e-commerce site to comply with 2018 introduced GDPR laws.

We have tried to make the set-up and usage as easy as possible.

# **Install**

The GDPR2 module should be installed using the standard command line method for Magento 2 extensions :

Create a folder in your Magento 2 root directory called app/code/Startnet/Gdpr2

Unzip the extension files there.

Enable the module and upgrade/compile the code ie. from the command line type :

php bin/magento module:enable Startnet\_Gdpr2

php bin/magento setup:upgrade

php bin/magento setup:di:compile

php bin/magento cache:flush

Try logging into the website.

If there are problems, you may need to deploy the static files.

php bin/magento -f setup:static-content:deploy en\_US en\_GB

The Startnet GDPR2 module should now be installed!

# **Backend Admin Interface**

Once installed, login to the Magento 2 admin dashboard and go to the system configuration settings to ensure Cookie Restriction Mode is turned on.

To do this, go to System -> Configuration -> General -> Web -> Default Cookie Settings. Make sure "Cookie Restriction Mode" is ON.

GDPR2 is now ready to be enabled and configured.

Go to the GDPR2 system configuration settings under: Stores - > Configuration -> Startnet -> GDPR2.

Note: If any changes are made to the system settings, please flush the Magento Cache (System -> Cache Management).

# **GDPR2 Options in System Configuration**

Using these options, we hope you can customise the cookie banner to your own GDPR specification – you can change button labels and JS code.

**Enable** - enable/disable the extension. Disabling will disable the cookie notice across the site.

**Hide Site When Notice is Displayed** - uses CSS to hide the main content of the website when the banner is first displayed. This means visitors will have to agree to the cookie notice before they can view the website.

# **GDPR2 System Configuration Options (continued)**

**Privacy Policy Page Link** and **Enable Cookies Page** - these are pages on the website that will not be hidden when the cookie banner is displayed (if the Hide Site option above is chosen). This allows your customers to read your privacy policy and "enable cookies page" but not use the rest of the website.

**Cookie Notice Title** - the title of the cookie notice.

**Cookie Notice Text** - the notice to be displayed on the banner. You can use HTML here. Adding the shortcode [privacy\_policy\_page] to the text will output the URL to the privacy policy page (see the Appendices for the default example of this).

**Extra JS Code to enable Statistics** - enter here any extra JS code to enable your stats cookies.

**Extra JS Code to disable Statistics** - enter here any extra JS code to disable your stats cookies.

**Extra JS Code to enable Marketing** - enter here any extra JS code to enable your marketing cookies.

**Extra JS Code to disable Marketing** - enter here any extra JS code to disable your marketing cookies.

**Extra JS Code to disable Google Analytics** - enter here any extra JS code to disable your GA cookies. By default this is

"window['ga-disable-'+gaid] = true;" but you may want to change that.

## **GDPR2 System Configuration Options (continued)**

**Statistics ticked by default** - whether to have the Statistics option ticked on the cookie banner by default.

**Marketing ticked by default** - whether to have the Marketing option ticked on the cookie banner by default.

**Include Accept All Button** – whether to include an "Accept All" button on the cookie banner. Clicking this button ticks both Marketing and Statistics options.

**OK Button Label and Accept All Button Label – the labels** for the cookie banner buttons.

**Marketing and Statistics Checkbox labels** – the labels for the cookie banner checkboxes.

# **Appendices**

Default Cookie banner with options :

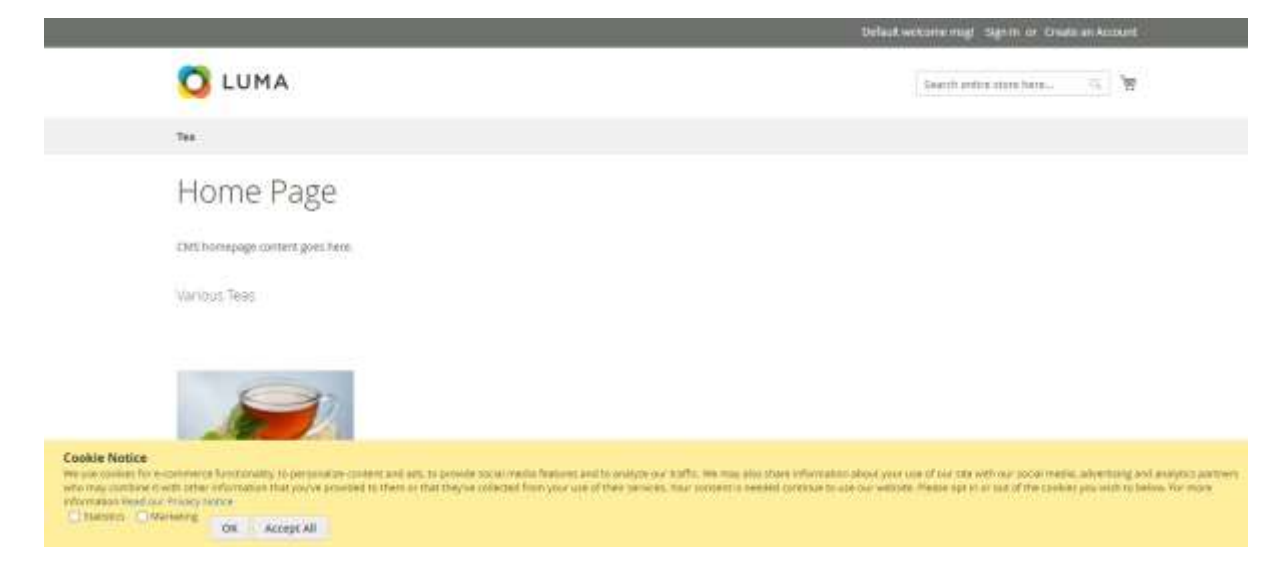

#### Default cookie notice text (this includes a link to the Privacy Policy Page) :

We use cookies for e-commerce functionality, to personalize content and ads, to provide social media features and to analyze our traffic. We may also share information about your use of our site with our social media, advertising and analytics partners who may combine it with other information that you've provided to them or that they've collected from your use of their services. Your consent is needed continue to use our website. Please opt in or out of the cookies you wish to below.

For more information <a href="[privacy\_policy\_page]" target="\_blank">Read our Privacy Notice</a>

Page 6 of 8

GDPR2 for Magento 2 © Startnet Ltd 2020

#### Magento Configuration Panel for Startnet GDPR :

#### GDPR2 General Configuration

 $\ddot{\circ}$ 

The models will meet the standard Magneto cooker coller and allow your customers to choose whether to allow Google Ahalytics on Marketing cookers on your<br>Use matching and Magnetos institute the control of control opportuni

Note: if you change the settings below, you may have to flush the cathe to effect them.

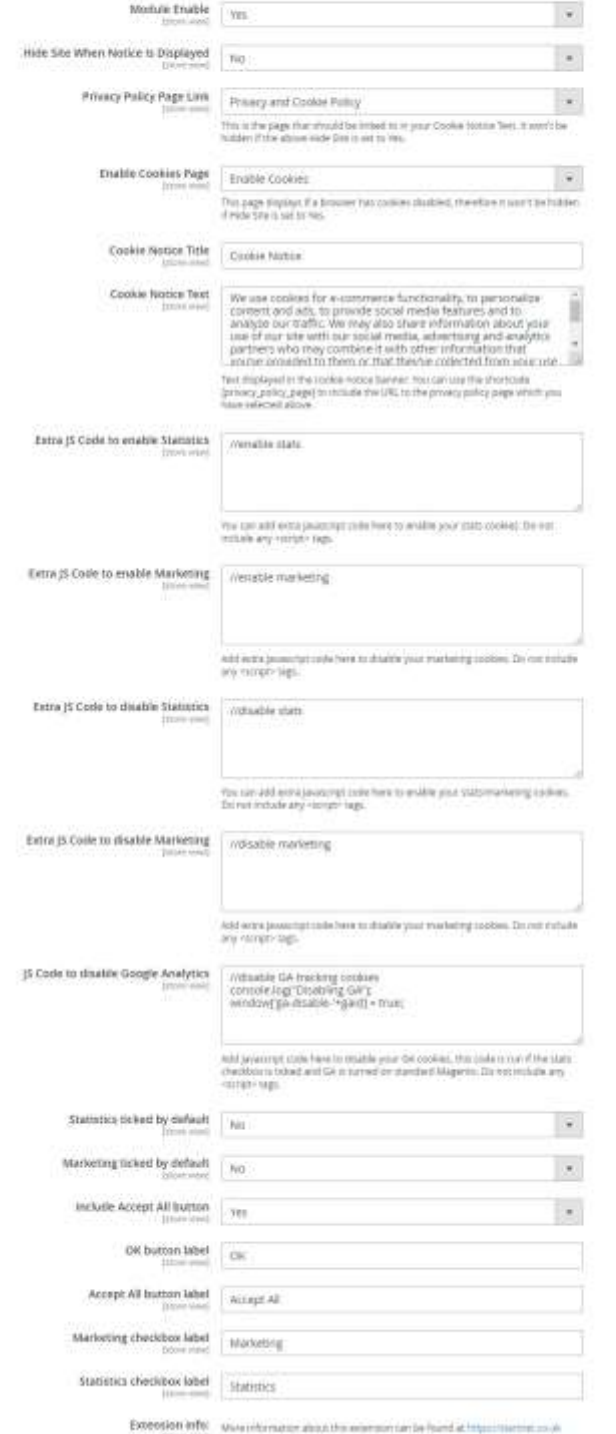

## Page 7 of 8

GDPR2 for Magento 2 © Startnet Ltd 2020

# **Extension information :**

Written by Startnet Ltd - October 2020 www.startnet.co.uk info@startnet.co.uk

The extension is currently tested and working with Magento version 2.3.5p2

This document references the current extension version of 1.0.0.

All code and text in this document are © Startnet Ltd 2020

## Page 8 of 8

GDPR2 for Magento 2 © Startnet Ltd 2020